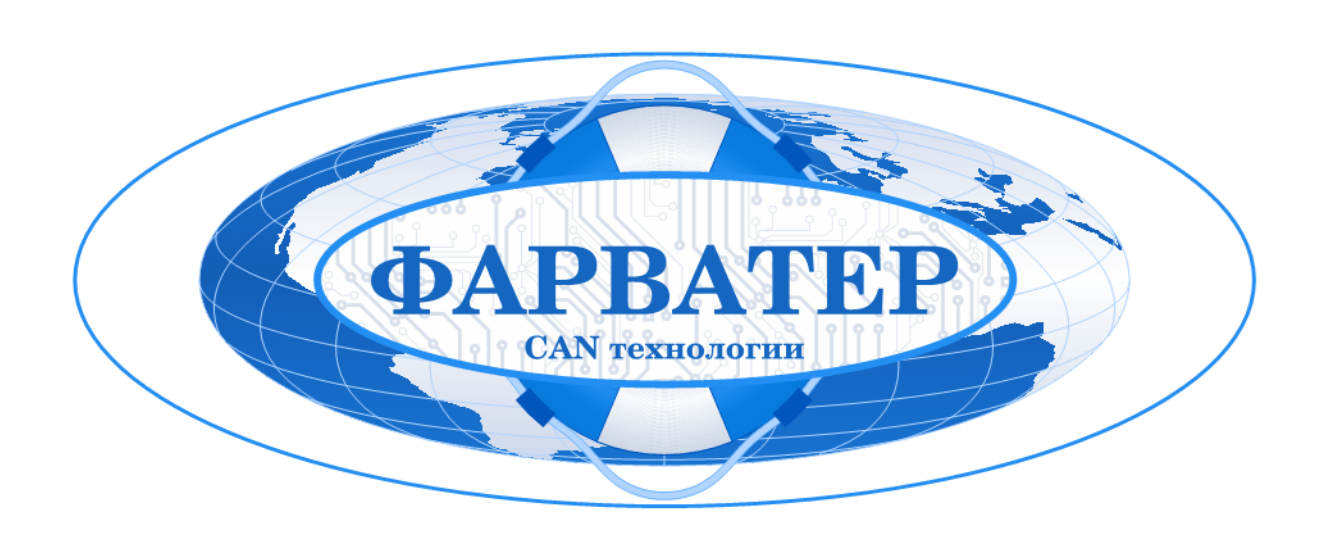

# **Автономная система контроля прицепного оборудования**

# **ФАРВАТЕР АС СБ-01-24**

**Руководство по эксплуатации**

## Оглавление

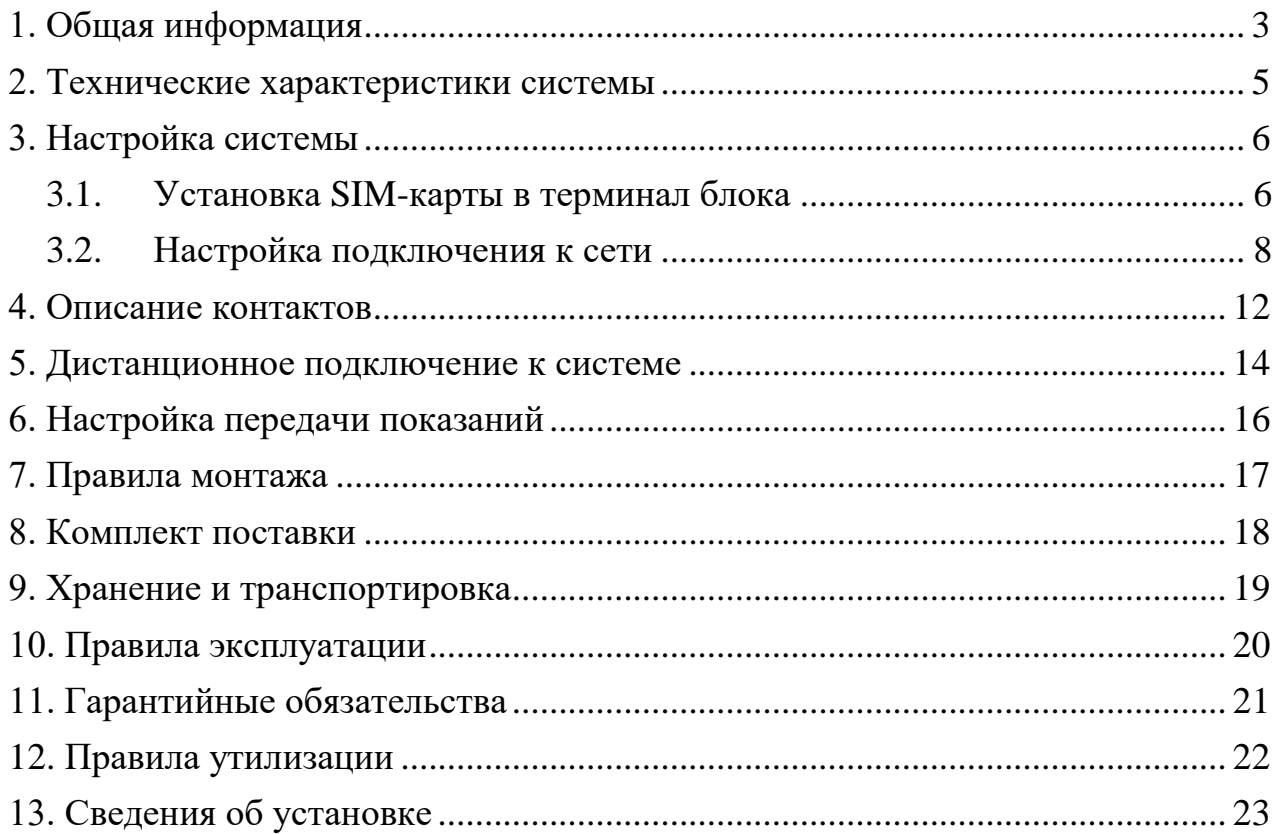

## <span id="page-2-0"></span>**1. Общая информация**

*Используйте устройство в соответствии с предоставленной инструкцией, чтобы избежать повреждения устройства или его выход из строя.* 

Автономная система (АС) контроля прицепного оборудования позволяет отслеживать местоположение прицепного оборудования (прицепы, цистерны, платформы и т.д.) и сообщать о несанкционированном доступе к объекту.

При использовании в составе АС телематического терминала с интерфейсом CAN появляется возможность чтения параметров прицепов, оборудованных контроллерами WABCO, KNORR и др.

АС позволяет считывать следующие параметры прицепов:

- нагрузка на ось прицепа,
- давление в шине,
- подъём оси (поднята/опущена),
- сумма нагрузок на оси прицепа,
- индикатор низкого давления в шинах прицепа,
- средняя скорость вращения передних колёс,
- индикатор износа тормозных накладок прицепа,
- индикатор высокой температуры тормозной системы прицепа и др.

Считываемые параметры прицепов АС передаёт на серверы мониторинга для удалённого контроля состояния прицепного оборудования. Система настраивается с помощью программы «Конфигуратор»<sup>1</sup> , не требующей установки на компьютер.

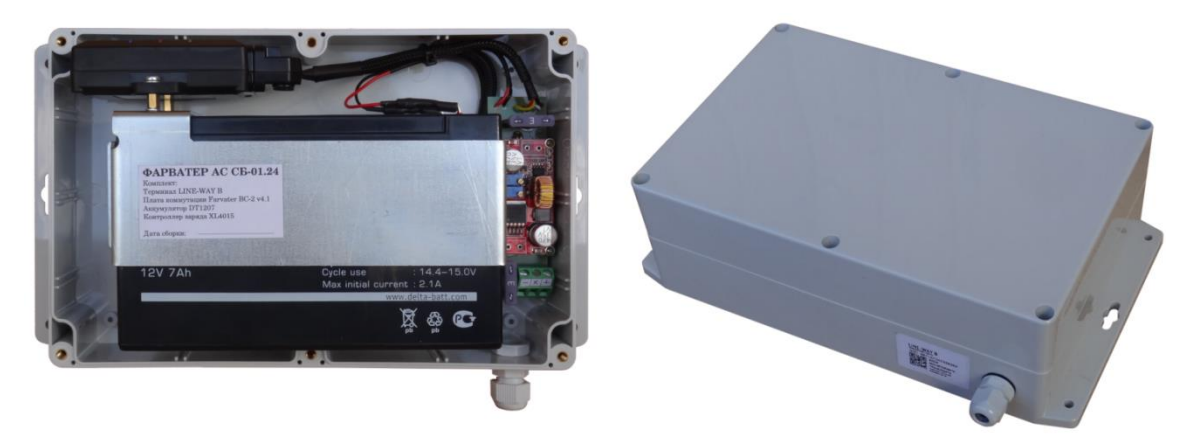

Рис. 1.1. Автономная система контроля прицепного оборудования

#### **Состав комплекта**:

- 1. Телематический терминал.
- 2. Плата коммутации.
- 3. Аккумулятор.

l  $1$  Актуальную версию программы запрашивайте у производителя

4. Контроллер заряда.

Модель устанавливаемого в систему терминала может быть различной в зависимости от требований заказчика. Всего для установки в АС предусмотрено **пять** различных версий терминала:

- CAN-WAY B (с поддержкой шины CAN),
- **CAN-WAY L (с поддержкой шины CAN),**
- ВЕГА МТ-5 (с поддержкой шины CAN),
- LINE-WAY В (без поддержки шины CAN),
- LINE-WAY B200 (без поддержки шины CAN).

Вся документация по терминалам доступна на официальном сайте производителя: **http://farvater-can.ru/**.

## <span id="page-4-0"></span>**2. Технические характеристики системы**

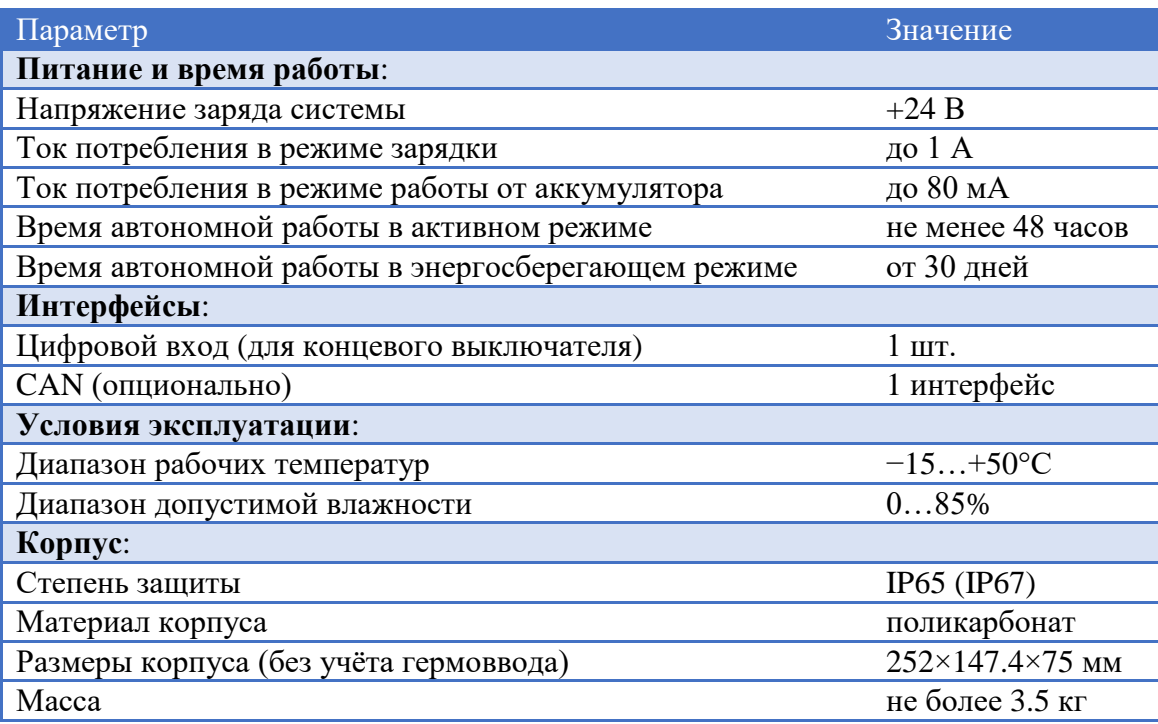

Система выходит из энергосберегающего режима при наступлении следующих событий:

- подключено внешнее питание,
- сработали контролируемые датчики,
- прицепное оборудование начало движение,
- истёк предварительно запрограммированный интервал времени.

Для визуального контроля работы системы предусмотрена световая индикация:

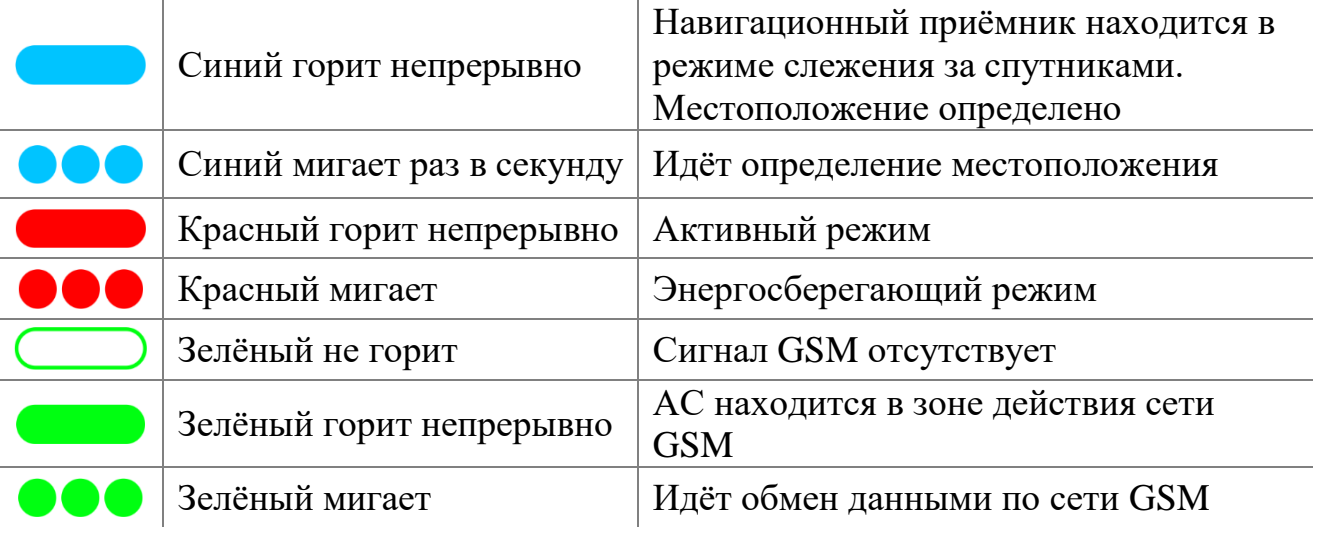

## <span id="page-5-0"></span>**3. Настройка системы**

## <span id="page-5-1"></span>**3.1. Установка SIM-карты в терминал блока**

Для функционирования системы требуется как минимум одна SIM-карта. На SIM-карте должен быть положительный баланс средств. Защита SIM-карты PIN-кодом должна быть отключена.

*Рекомендуется предоставить SIM-карты изготовителю, поскольку они устанавливаются в процессе сборки блоков.* 

Допускается самостоятельная установка SIM-карты в терминал, входящий в состав АС. Для этого необходимо разобрать корпус АС.

Зарядка устройства должна быть отключена.

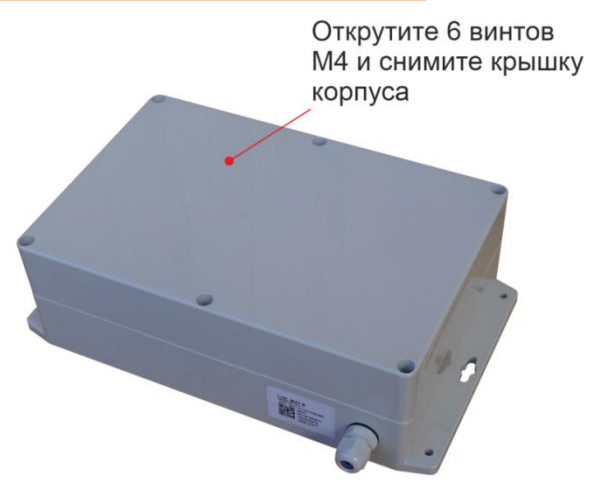

Рис. 3.1. Снятие крышки корпуса

Далее необходимо извлечь терминал из корпуса АС. Расположение терминала внутри корпуса показано на рисунке [3.2.](#page-5-2)

<span id="page-5-2"></span>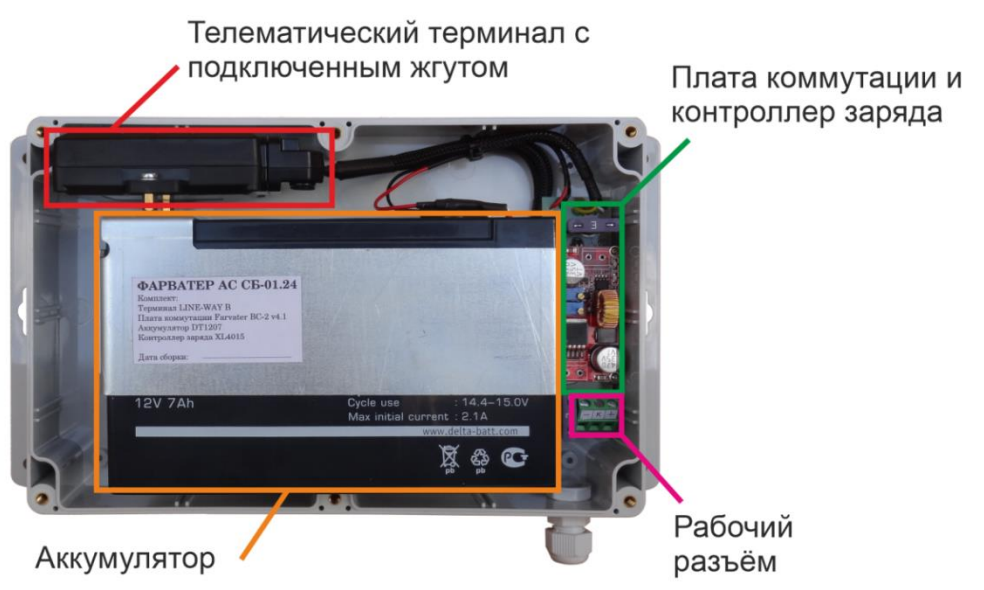

Рис. 3.2. Расположение основных компонентов системы

Отключите жгут от терминала, затем аккуратно извлеките терминал из корпуса, при необходимости разобрав крепёжные элементы и приспособления, удерживающие терминал.

Процедура установки SIM-карты зависит от модели терминала.

#### **Для терминалов CAN-WAY B** и **LINE-WAY B200**:

Используется SIM-карта формата micro-SIM. Слоты SIM-карт находятся под защитной крышкой, которая снимается с нижней стороны корпуса (рисунок [3.3\)](#page-6-0).

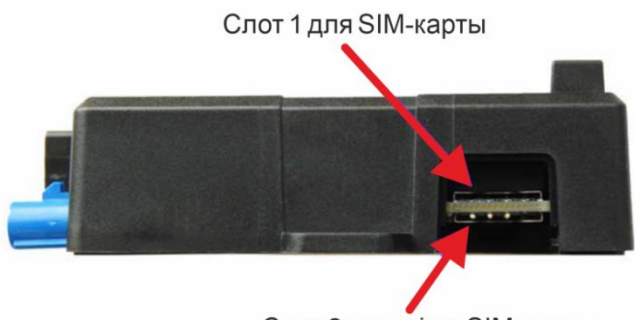

Слот 2 для micro SIM-карты

#### <span id="page-6-0"></span>Рис. 3.3. Расположение слотов SIM-карт на терминалах CAN-WAY B и LINE-WAY B200

Основной SIM-картой является та, которая находится в первом слоте (с верхней стороны терминала).

### **Для терминала ВЕГА МТ-5**:

Используется SIM-карта формата nano-SIM. Снимите крышку корпуса. Расположение основного и дополнительного слотов для SIM-карт указано на рисунке ниже.

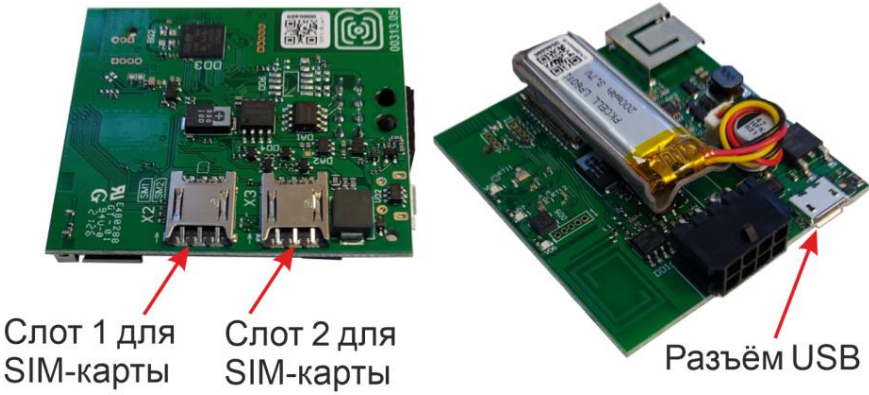

Рис. 3.4. Расположение слотов SIM-карт на терминалах ВЕГА МТ-5

## **Для терминалов LINE-WAY B**:

Используется SIM-карта формата micro-SIM. Снимите крышку корпуса. Расположение основного и дополнительного слотов для SIM-карт указано на рисунке ниже. Также необходимо подключить разъём внутреннего аккумулятора (если отключен).

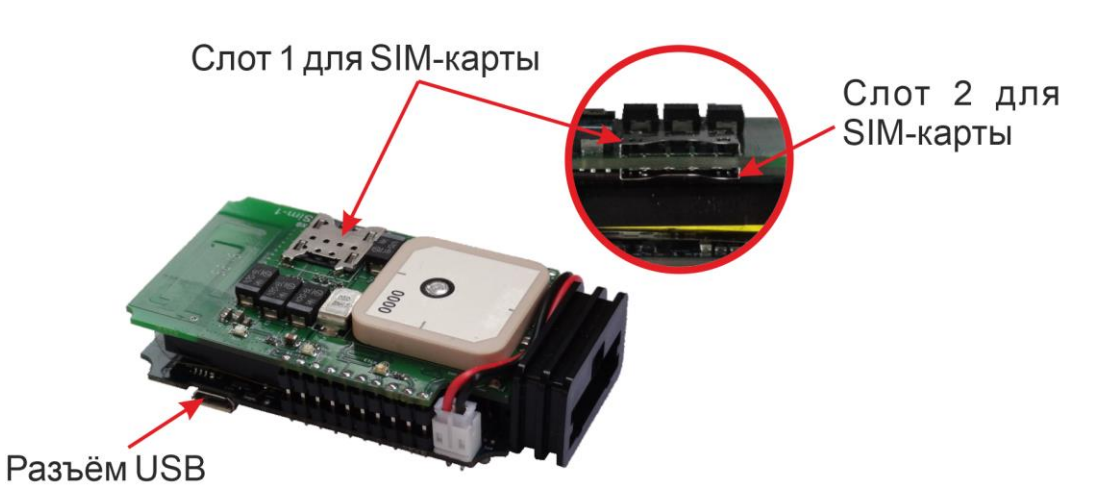

Рис. 3.5. Расположение слотов SIM-карт в терминалах LINE-WAY B

## **Для терминала CAN-WAY L:**

Снимите крышку блока. Расположение основного и дополнительного слотов для SIM-карт указано на рисунке ниже. Также необходимо подключить разъём внутреннего аккумулятора (если отключен).

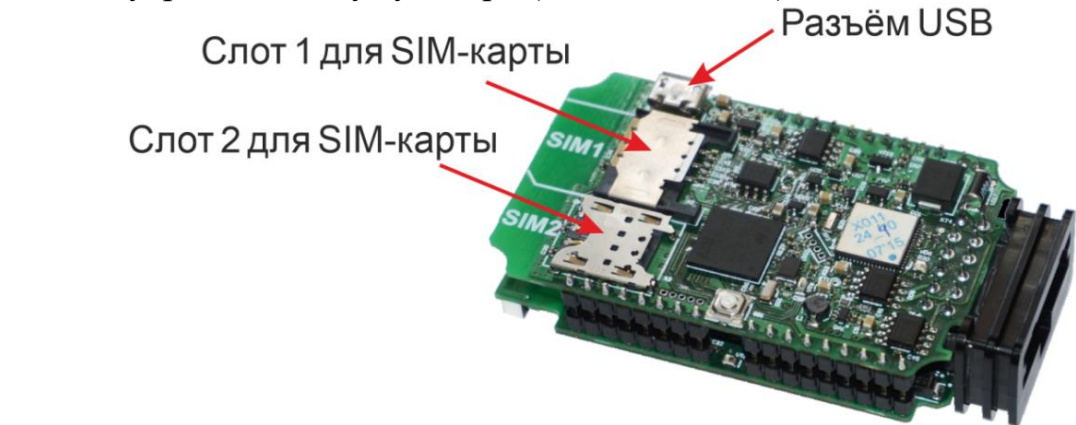

Рис. 3.6. Расположение слотов SIM-карт в терминалах CAN-WAY L

## <span id="page-7-0"></span>**3.2. Настройка подключения к сети**

Перед первым использованием устройства необходимо выполнить настройки соединения терминала с **инженерным сервером** для удалённого подключения к автономной системе контроля прицепного оборудования.

1. Подключите жгут к терминалу.

2. Подключите терминал к персональному компьютеру через порт USB.

3. Запустите на компьютере программу «Конфигуратор», в нижнем левом углу окна программы из раскрывающегося списка выберите соответствующую версию блока (1), нажмите кнопку «Соединиться» (2), выберите способ соединения «Соединиться через USB»<sup>2</sup> (3) и нажмите «Соединиться» (4).

l <sup>2</sup> Обычно программа сама выбирает COM-порт компьютера, к которому подключен блок мониторинга.

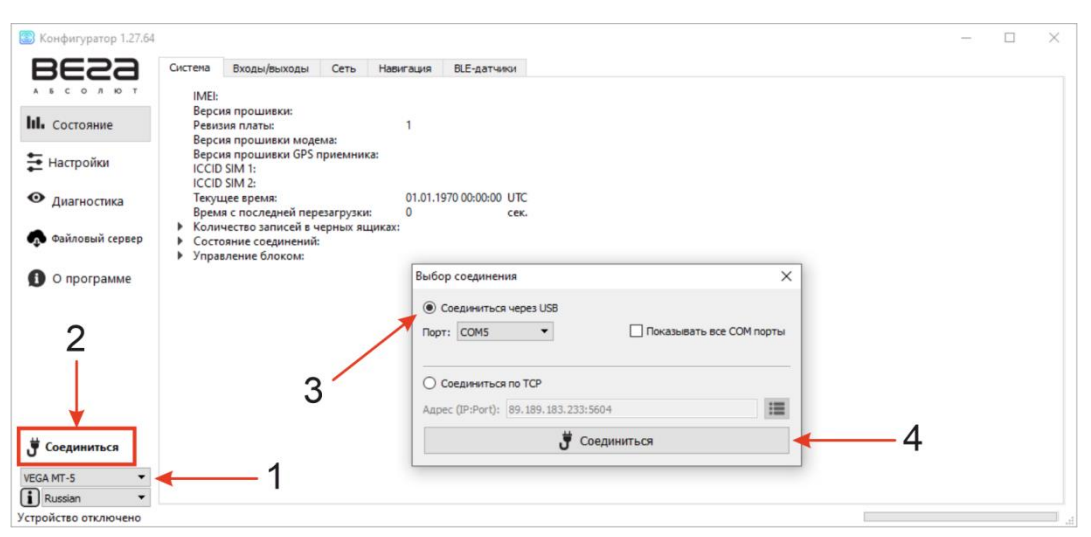

Рис. 3.7. Подключение терминала к компьютеру

4. Слева в меню выберите пункт «Настройки». В первую очередь необходимо выполнить настройки соединения, после чего настраивать и изменять остальные параметры можно будет в любое время дистанционно по мере необходимости. К настройкам соединения относятся:

- настройки серверов мониторинга (протокол, IР-адрес и порт);
- настройки сети (параметры точки доступа SIМ-карты).

В верхней части окна программы выберите вкладку «Соединение». Необходимо настроить параметры серверов мониторинга и сети.

*Уделите особое внимание настройке параметров соединения с инженерным сервером по протоколу VEGA. Именно эти параметры будут использоваться при дистанционном подключении к устройству через программу «Конфигуратор».* 

#### 4.1. Настройки серверов мониторинга

Блок мониторинга может работать по пяти протоколам, одновременно обмениваясь данными с четырьмя серверами.

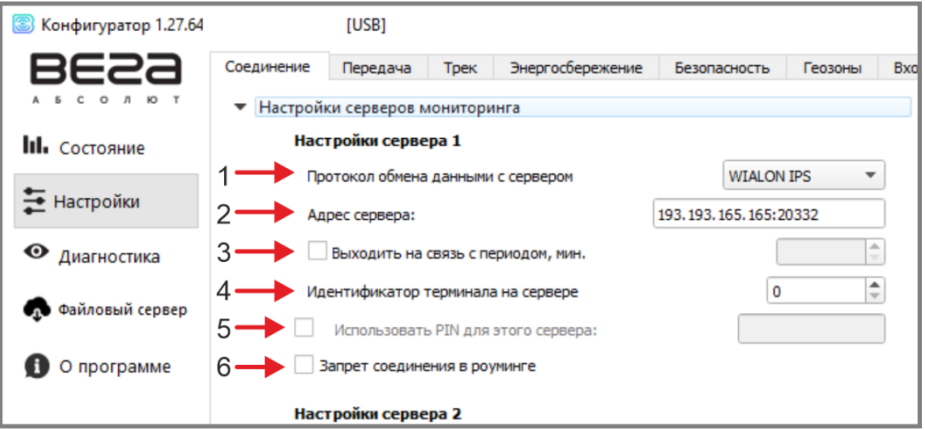

Рис. 3.8. Настройки серверов мониторинга

1 — **Протокол обмена данными с сервером** — в данном пункте настроек предлагается выбрать протокол обмена данными: EGTS, WIALON IPS, WIALON COMBINE, NDTP, VEGA или отключить передачу данных.

#### 2 — **Укажите адрес сервера в формате**:

ХХХ. ХХХ. ХХХ. ХХХ: YYYYY, где

ХХХ. ХХХ. ХХХ. ХХХ — IP адрес сервера,

YYYYY — порт.

3 — **Период выхода на связь** — если галочка снята, блок постоянно на связи с сервером, если галочка установлена — блок выходит на связь с сервером с указанным периодом.

4 — **Идентификатор терминала на сервере** — не нужно вводить для протокола VEGA (для него используется IMEI устройства в качестве идентификатора при подключении к серверу).

5 — **Использовать PIN для этого сервера** — если галочка снята, связь с сервером осуществляется без использования PIN-кода, если галочка стоит и установлен PIN-код, он используется для протоколов VEGA, WIALON IPS и WIALON Combine.

6 — **Запрет соединения в роуминге** — если галочка стоит, то при нахождении устройства за пределами «домашней» сети, блок мониторинга не будет пытаться соединиться с данным сервером.

4.2. Настройки сети

Настройки сети представляют собой настройки точки доступа SIM-карты для выхода в сеть GSM. Большинство современных SIM-карт осуществляют эти настройки *самостоятельно*.

Если этого не произошло, в данном пункте настроек можно сделать это вручную, указав APN точки доступа, имя пользователя и пароль.

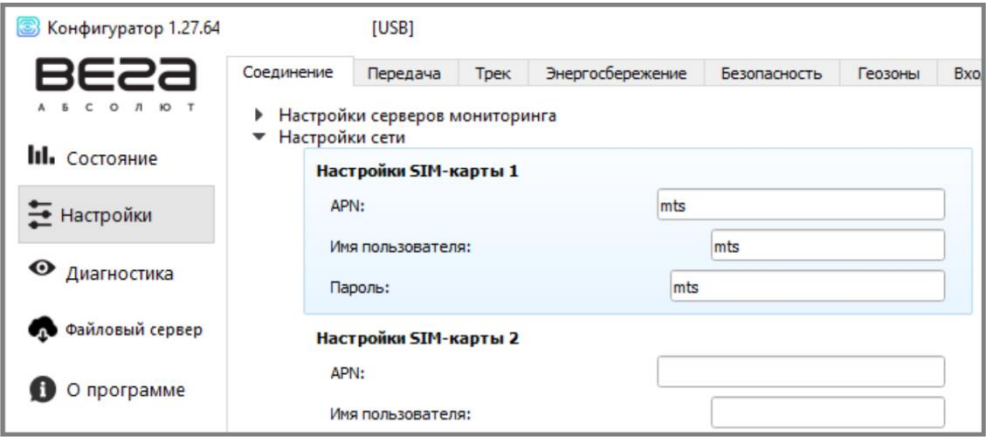

Рис. 3.9. Настройки сети

Установив все настройки соединения и сети, нажмите кнопку «Сохранить» для передачи всех параметров конфигурации в блок мониторинга.

5. Отключите USB-кабель.

6. Осуществите пробную попытку удалённого подключения к терминалу для проверки корректности параметров соединения.

7. Если подключение выполнено успешно, терминал готов к установке в АС.

После успешной установки SIM-карты и настройки подключения к сети соберите корпус терминала (если был разобран), и установите терминал обратно в корпус АС.

#### <span id="page-11-0"></span>**4. Описание контактов**

Рабочий разъём (винтовой клеммник), установленный на плате коммутации АС (см. рисунок [3.2\)](#page-5-2), может иметь 3 или 5 контактов, в зависимости от того, поддерживает ли терминал чтение параметров по шине CAN (по требованию заказчика). Обозначение контактов показано на рисунке ниже:

**а** — контакты разъёма АС без поддержки чтения шины CAN,

**б** — контакты разъёма АС с поддержкой чтения шины CAN.

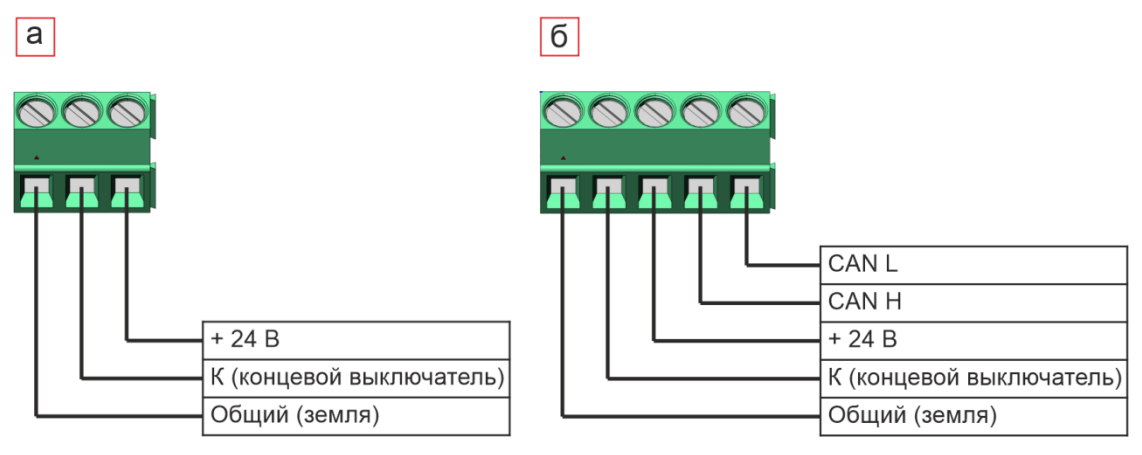

Рис. 4.1. Обозначение контактов разъёма АС

Контакты питания используются для зарядки аккумулятора АС.

При согласовании с заказчиком в комплект поставки АС может входить кабель со стандартными разъёмами ISO 7638 (вилка и розетка), распиновка которых показана на рисунке ниже.

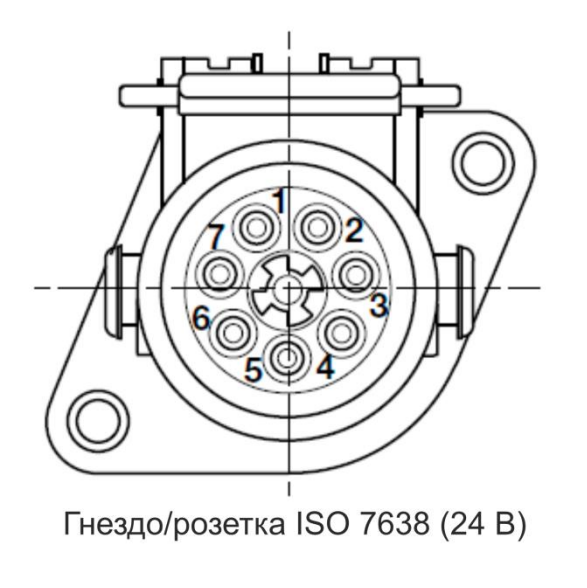

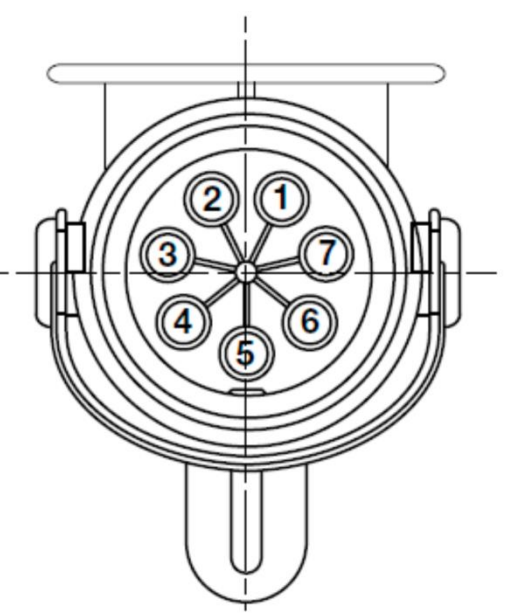

Штекер/вилка ISO 7638 (24 B)

|                | Напряжение питания клапана                       |  |
|----------------|--------------------------------------------------|--|
| $\overline{2}$ | Напряжение питания электронного блока управления |  |
| 3              | Масса электронного блока управления              |  |
| $\overline{4}$ | Масса клапана                                    |  |
| 5              | Сигнальная лампа ABS                             |  |
| 6              | CAN-High                                         |  |
|                | CAN-Low                                          |  |
|                |                                                  |  |

Рис. 4.2. Обозначение контактов вилки и розетки по стандарту ISO 7638

## <span id="page-13-0"></span>**5. Дистанционное подключение к системе**

1. Запустите на компьютере программу «Конфигуратор», нажмите кнопку «Соединиться» (1), выберите способ соединения «Соединиться по TCP» (2).

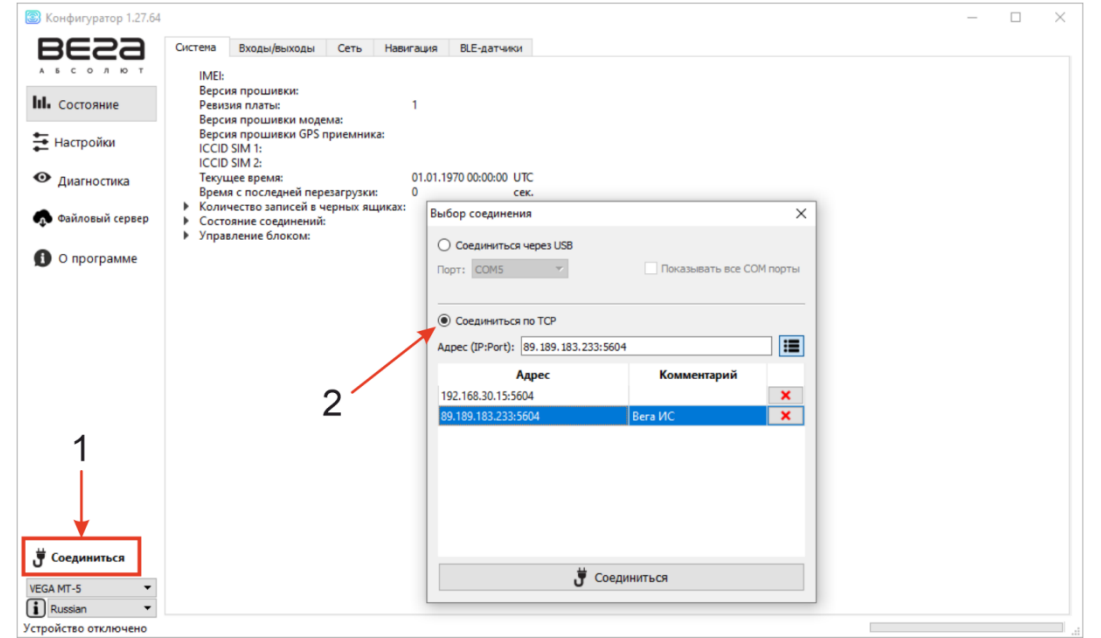

Рис. 5.1. Соединение по TCP

2.Для дистанционного соединения через инженерный сервер VEGA укажите адрес и порт, которые были установлены при первоначальной конфигурации параметров соединения с инженерным сервером (см. раздел [3.2\)](#page-7-0).

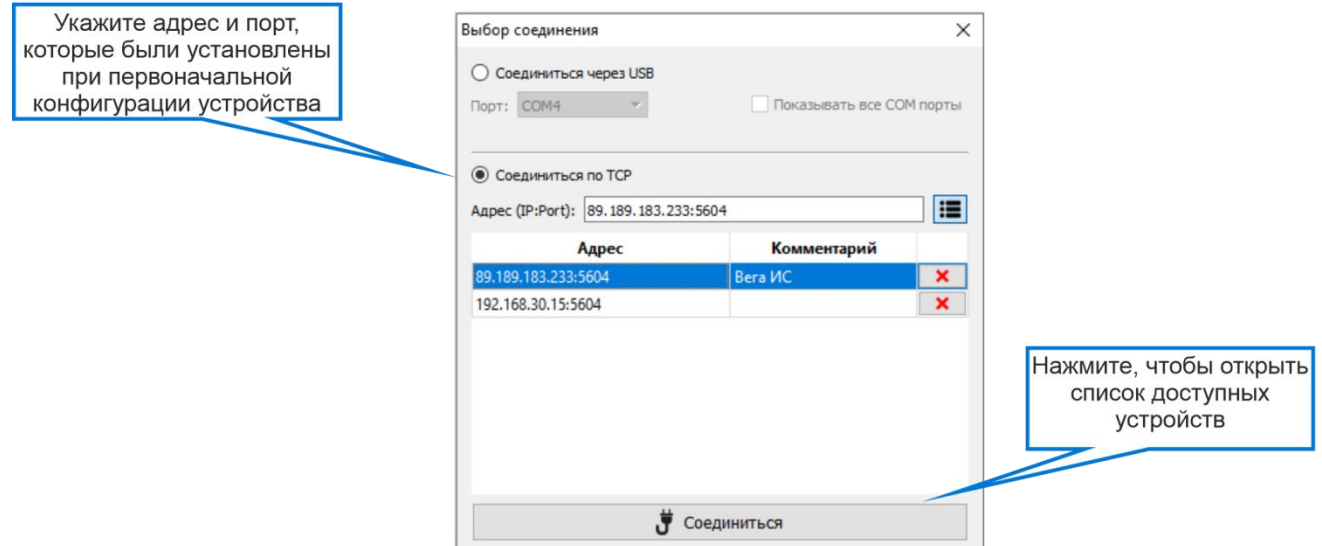

Рис. 5.2. Выбор адреса сервера для подключения

3.В открывшемся окне введите IMEI терминала и выберите его в списке доступных устройств и нажмите «Ok».

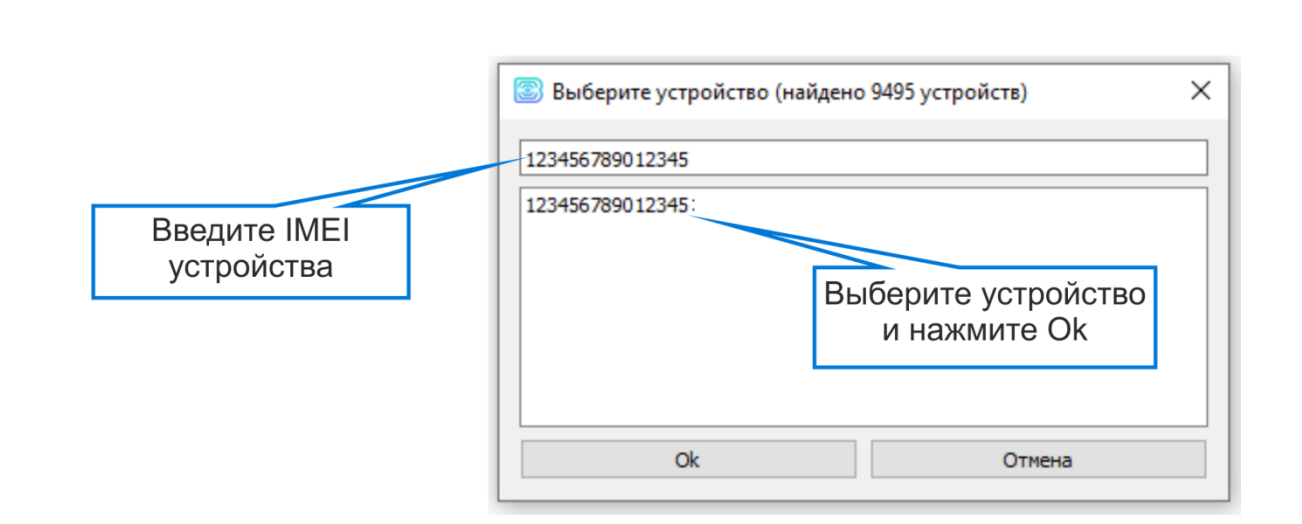

Рис. 5.3. Ввод IMEI терминала

4. Перейдите в раздел «Настройки» в меню слева и нажмите кнопку «Загрузить» в нижнем левом углу окна, чтобы увидеть текущие параметры настройки АС.

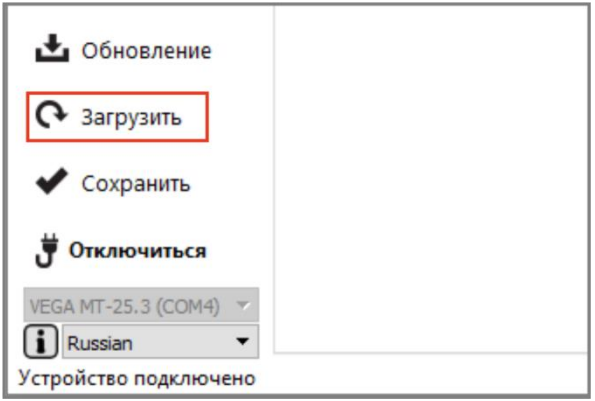

Рис. 5.4. Загрузка настроек

## <span id="page-15-0"></span>**6. Настройка передачи показаний**

Для просмотра читаемых параметров прицепного оборудования необходимо в программе «Конфигуратор» перейти во вкладку «Состояние» → «CAN-датчики».

| E2a                    | Входы/выходы<br>Система<br>Сеть             | Навигация   | CAN-датчики | CAN-сканер | <b>CAN-скрипты</b>                | Блок расширения | <b>iQFreeze</b>            | Радиометки |            | Беспроводные еди              |
|------------------------|---------------------------------------------|-------------|-------------|------------|-----------------------------------|-----------------|----------------------------|------------|------------|-------------------------------|
| O A KO T<br>A 5 C      | Наименование группы датчиков: датчики вабко |             |             |            | В Сохранить датчики на устройство |                 | H Aппаратные настройки CAN |            |            | (б) Настройки CAN-датчиков    |
| <b>III.</b> Состояние  | Ось $1$                                     | $\mathsf D$ | 32768       |            |                                   |                 |                            |            | $Q$ 30 c   | $\Delta$ 1                    |
|                        | Ось $2$                                     | $\mathsf D$ | 32768       |            |                                   |                 |                            |            | $Q$ 30 $c$ | $\mathbb X$                   |
| Настройки              | Ось $3$                                     | D           | 32768       |            |                                   |                 |                            |            | Q30c       | $\Delta$ 1                    |
| • Диагностика          | Средня скорость вращ пер колес              | $D$ 0       |             |            |                                   |                 |                            | ⊙          | 30<        |                               |
|                        | Общий вес                                   |             | D 131070    |            |                                   |                 |                            |            | Q30c       | $\frac{1}{\Delta}$            |
| Файловый сервер        | Низкое давление шинах прицепа               | $D$ 3       |             |            |                                   |                 |                            |            | $Q$ 30 c   | $\Delta$<br>30                |
|                        | Износ тормозных колод прицеп                | $D$ 3       |             |            |                                   |                 |                            | $\circ$    | 30c        |                               |
| О программе            | Высок темп тормоз системы                   | $D$ 3       |             |            |                                   |                 |                            |            | Q30c       | $\frac{\lambda}{\lambda}$     |
|                        | давление в резерв                           | $D$ 0       |             |            |                                   |                 |                            |            | $Q$ 30 $c$ | $\Delta$ 1                    |
|                        | Поднята 1 ось                               | $D$ 0       |             |            |                                   |                 |                            | O          | 30c        |                               |
|                        | Поднята 2 ось                               | $D$ 3       |             |            |                                   |                 | -----                      |            | $Q$ 30 c   | $\frac{\triangle}{\triangle}$ |
|                        |                                             |             |             |            |                                   |                 |                            |            |            |                               |
| • Обновление           |                                             |             |             |            |                                   |                 |                            |            |            |                               |
| • Загрузить            |                                             |             |             |            |                                   |                 |                            |            |            |                               |
| Сохранить              |                                             |             |             |            |                                   |                 |                            |            |            |                               |
| Отключиться            |                                             |             |             |            |                                   |                 |                            |            |            |                               |
| VEGA MT X CAN LTE (O * | $\left\langle \right\rangle$                |             |             |            |                                   |                 |                            |            |            | $\rightarrow$                 |

Рис. 6.1. Показания датчиков прицепного оборудования в программе «Конфигуратор»

*Наименования датчиков, значения, количество датчиков и порядок расположения в таблице могут отличаться от приведённых на рисунке.*

Для каждого датчика в таблице отображается его текущее значение и настройки передачи:

— передача с треком,

 $\Theta$  — передача с периодом,

— передача по изменению,

— кнопка вызова окна с настройками передачи для этого датчика.

**Передача с треком** означает, что данный параметр датчика будет добавляться в каждую формируемую запись точки трека и передаваться вместе с ней.

**Передача с периодом** означает, что данный параметр будет записываться и передаваться каждые N секунд.

**Передача при изменении** означает, что данный параметр будет записываться и передаваться при каждом его изменении на указанную в правом поле величину.

Также настроить передачу показаний датчиков можно в пункте меню «Настройки» → «Передача».

## <span id="page-16-0"></span>**7. Правила монтажа**

Закрепление устройства на прицепном оборудовании следует осуществлять с помощью стяжек или крепежа таким образом, чтобы исключить его перемещение в процессе эксплуатации и избежать затекания конденсата через разъем на печатную плату и электронные элементы.

Для установки системы следует выбирать места, исключающие его случайное механическое повреждение и попадание внутрь агрессивных жидкостей и воды.

- *Запрещается прокладка проводов АС в местах, где возможно разрушение их изоляции.*
- *Запрещается производить зарядку АС с помощью зарядного устройства, у которого номинальное напряжение отличается от приведенного в Руководстве по эксплуатации.*

# <span id="page-17-0"></span>**8. Комплект поставки**

- АС СБ-01-24 1 шт.
- Кабель с разъёмами ISO 7638 (вилка и розетка) 1 шт. (опционально).
- Паспорт 1 экз.

## <span id="page-18-0"></span>**9. Хранение и транспортировка**

Все изделия должны храниться в заводской упаковке в отапливаемых помещениях при температуре от +5°С до +30°С и относительной влажности не более 85%.

Транспортирование устройств допускается в крытых грузовых отсеках всех типов на любые расстояния при температуре от −20°С до +50°С. После транспортирования устройств при отрицательных температурах рекомендуется выдержка при комнатной температуре в течение 24 часов перед началом эксплуатации.

#### <span id="page-19-0"></span>**10. Правила эксплуатации**

Устройство предназначено для стационарной установки на прицепном оборудовании. Зарядка встроенного аккумулятора устройства должна производиться с помощью зарядного устройства с напряжением 24 В постоянного тока.

- *Запрещается установка устройств в местах, где они будут подвергаться сильному нагреву (температура выше* 50°С*), например, от воздействия прямых солнечных лучей или горячего воздуха, поступающего от системы отопления автомобиля.*
- *Запрещается установка устройств в местах с влажностью более чем 85%.*
- *Запрещается внедрение каких-либо предметов внутрь устройств во избежание повреждения устройств и связанных с ними электронных блоков и систем.*
- *Запрещается, в случае предполагаемой поломки, поручение диагностики и/или ремонта некомпетентным лицам или самостоятельное вскрытие корпусов устройств. Если устройства неисправны, обратитесь к поставщику АС.*
- *Запрещается очищать устройства с помощью каких-либо агрессивных жидкостей, растворителей или химических веществ. Для очистки используйте чистую сухую хлопчатобумажную салфетку или мягкую кисть.*

## <span id="page-20-0"></span>**11. Гарантийные обязательства**

АС соответствует утвержденному образцу и требованиям ТУ 26.51.20-011- 61522764-2022.

АС обеспечивает безопасность и электромагнитную совместимость в полном объеме требований, не оказывает вредного воздействия на окружающую среду и человека и признана годной к эксплуатации.

Гарантийный срок — 12 месяцев со дня продажи.

Срок службы системы не менее 12 месяцев.

Гарантийные обязательства не распространяются на перечисленные ниже принадлежности изделия, если их замена предусмотрена конструкцией и не связана с разборкой устройства: комплект электрической проводки, документацию, прилагаемую к изделию, комплект индивидуальной потребительской тары.

Гарантия не предусматривает компенсацию расходов потребителя на установку, настройку и периодическое техническое обслуживание устройства.

**Изготовитель не несёт гарантийных обязательств при выходе изделия из строя, если:**

- изделие не имеет паспорта;
- в паспорте не проставлен штамп ОТК и/или отсутствует наклейка с информацией об устройстве;
- изделие подвергалось вмешательствам в конструкцию и/или программное обеспечение, не предусмотренным эксплуатационной документацией;
- изделие имеет механические, электрические и/или иные повреждения и дефекты, возникшие вследствие нарушений условий транспортирования, хранения и эксплуатации;
- изделие имеет следы ремонта вне сервисного центра предприятияизготовителя;
- компоненты изделия имеют внутренние повреждения, вызванные попаданием внутрь посторонних предметов, жидкостей и/или стихийными бедствиями (наводнение, пожар и т.п.).

#### **При возникновении гарантийного случая, следует обратиться в сервисный центр по адресу**:

*143443, Московская область, Красногорский район, г. Красногорск, микрорайон Опалиха, Ново-Никольская ул., дом 57 лит. Г3*.

*Контактные телефоны*: 8 (495) 988-79-78, 8 (800) 775-02-90. http://farvater-can.ru/

## <span id="page-21-0"></span>**12. Правила утилизации**

Электронные устройства и аккумуляторные батареи не следует утилизировать вместе с обычными бытовыми отходами.

Они подлежат правильной утилизации в целях защиты окружающей среды и предотвращения потери ценных материалов.

Информацию о правилах утилизации, принятых в вашем регионе, вы можете получить у городской администрации, в органах защиты окружающей среды или у вашего дилера.

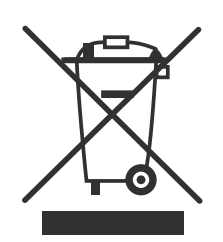

<span id="page-22-0"></span>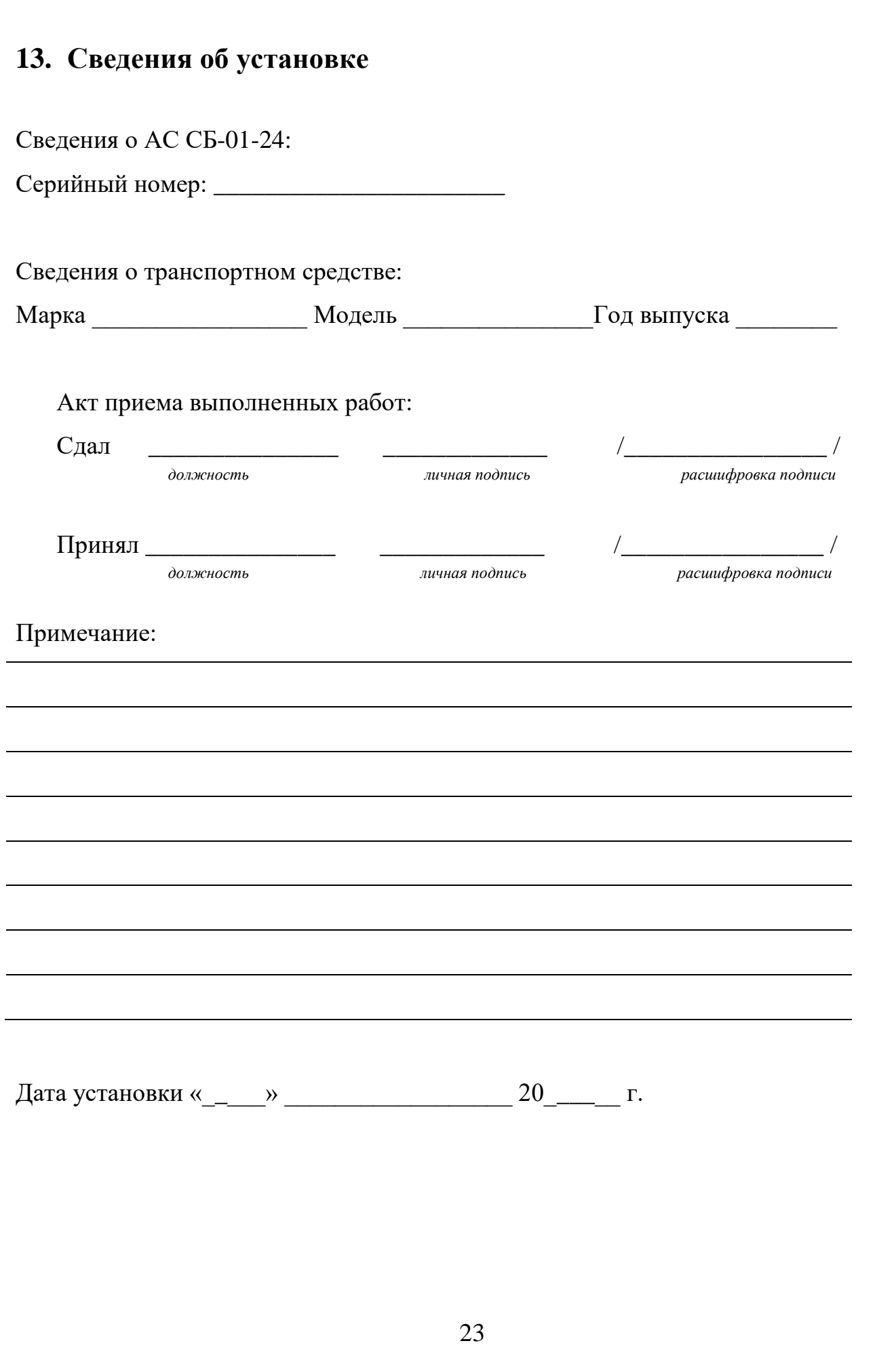

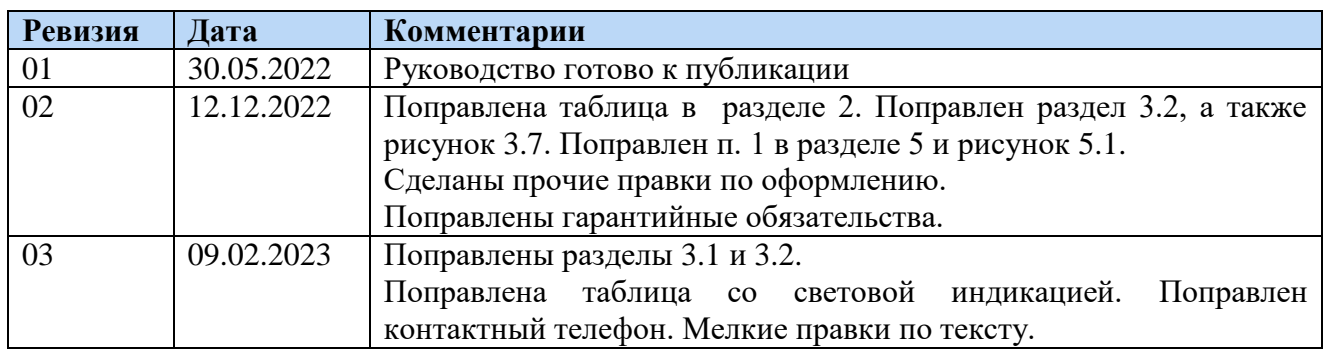